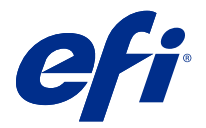

# 使用上の注意 Fiery Color Profiler Suite、v5.4.2

本書には、このリリースに関する重要な情報が含まれています。インストールを進める前に、すべてのユーザ ーにこの情報を提供するようにしてください。

**メモ:**本書では、「Color Profiler Suite」という表記は Fiery Color Profiler Suite を指します。

Color Profiler Suite の以前のバージョン、ソフトウェアメンテナンスおよびサポート契約(SMSA)をご利用の 場合、Fiery Software Manager から新しいバージョンが通知され、アップグレードすることができます。SMSA が期限切れの場合、通知されませんが、Fiery Software Manager を( ヘルプ > アップデートを確認をメインウ ィンドウで選択して)実行し、SMSA を更新してから、アップグレードすることができます。

Fiery XF または Fiery proServer ユーザーが Fiery XF サーバー 7.0 以降、Color Profiler Option、有効な SMSA を 使用している場合、ユーザーには Color Profiler Suite のアップデートまたはアップグレードを行う権限があり ます。使用可能なアップデートは、Fiery Software Manager または Fiery Command WorkStation のアプリおよび リソーススクリーンに表示されます。ユーザーは、Fiery XFSMSA 状況を Fiery XF のライセンスマネージャで 確認できます。

#### 本バージョンの新機能

Fiery Color Profiler Suite のこのバージョンには、新機能が導入されています。

**64** ビットアプリケーション:Fiery Color Profiler Suite v5.4.2(CPS)は、Mac OS および Windows コンピュータ ーの両方でネイティブの 64 ビットアプリケーションです。CPS v5.4.2 では、32 ビットオペレーティングシス テムはサポートされていません。Fiery Software Manager が 32 ビットオペレーティングシステム(Windows 7 32 ビットなど)ですでに実行されている場合、CPS v5.4.2 パッケージのアップデート通知は表示されません。 32 ビットオペレーティングシステムに Fiery Software Manager をインストールしようとすると、互換性のエラ ーが表示され、インストールがキャンセルされます。サポートされるオペレーティングシステムの一覧につい ては、[システム要件\(](#page-1-0)2ページ)を参照してください。

**メモ:**Fiery Color Profiler Suite のこのバージョンには、新しいライセンスと有効なソフトウェアメンテナンス およびサポート契約(SMSA)を必要とする v5.4 が必要です。現在、バージョン 5.x または 4.x を実行してい て SMSA が最新の場合、 Fiery Color Profiler Suite は EFI ライセンスサーバーから最新のライセンスを自動的に ダウンロードします。Fiery Color Profiler Suite SMSA を更新する場合は、Fiery 販売店に SMSA 更新パーツ番号 「100000006105」を伝えてください。Fiery Color Profiler Suite 4.x の所有者は、バージョン 4.x から SMSA1 年分 を含む 5.x の最新バージョンへのアップグレードを購入することもできます。その場合は、Fiery 販売店にパ ーツ番号 3000013448(デジタル配達)または 3000013280(物理的な配達)を伝えてください。

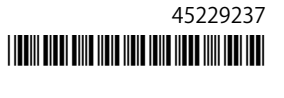

<span id="page-1-0"></span>**メモ:**Fiery Command WorkStation、Fiery Command WorkStation 6.3 以降からの Fiery Color Profiler Suite 起動ポ イントを推奨します(Fiery Command WorkStation 6.5 以降がサポート対象)。旧バージョン Fiery Command WorkStation の起動ポイントでは、Fiery Color Profiler Suite 5.4.2 モジュールは起動しません。

- **•** Fiery Verify での最新の Fogra PSD 2022 許容値プリセット(並列、用紙関連、スポットカラー)をサポート します。Fogra Process Standard Digital (PSD) ハンドブック 2022 の基準および許容値定義に従いカラー精 度を検証します。
- **•** Fiery Color Profiler Suite のアプリケーションおよびライセンスの開始時間が大幅に改善されました。使用 する測定器にもよりますが、Fiery Color Profiler Suite はこれまでより 50~90%速く起動します。
- **•** Japan Color のコントロールストリップは、Fiery Verify のツールボックスモードでサポートされています (検証ワークフロー外)。
- **•** Fiery Color Profiler Suite v5.4.1 のさまざまな問題が修正されました。

## システム要件

Fiery Color Profiler Suite を実行するには、使用している Windows または Mac コンピューターが次の最低要件 を満たしている必要があります。

**メモ:**Fiery Color Profiler Suite v5.4.2 は、64 ビットオペレーティングシステムのみをサポートしています。

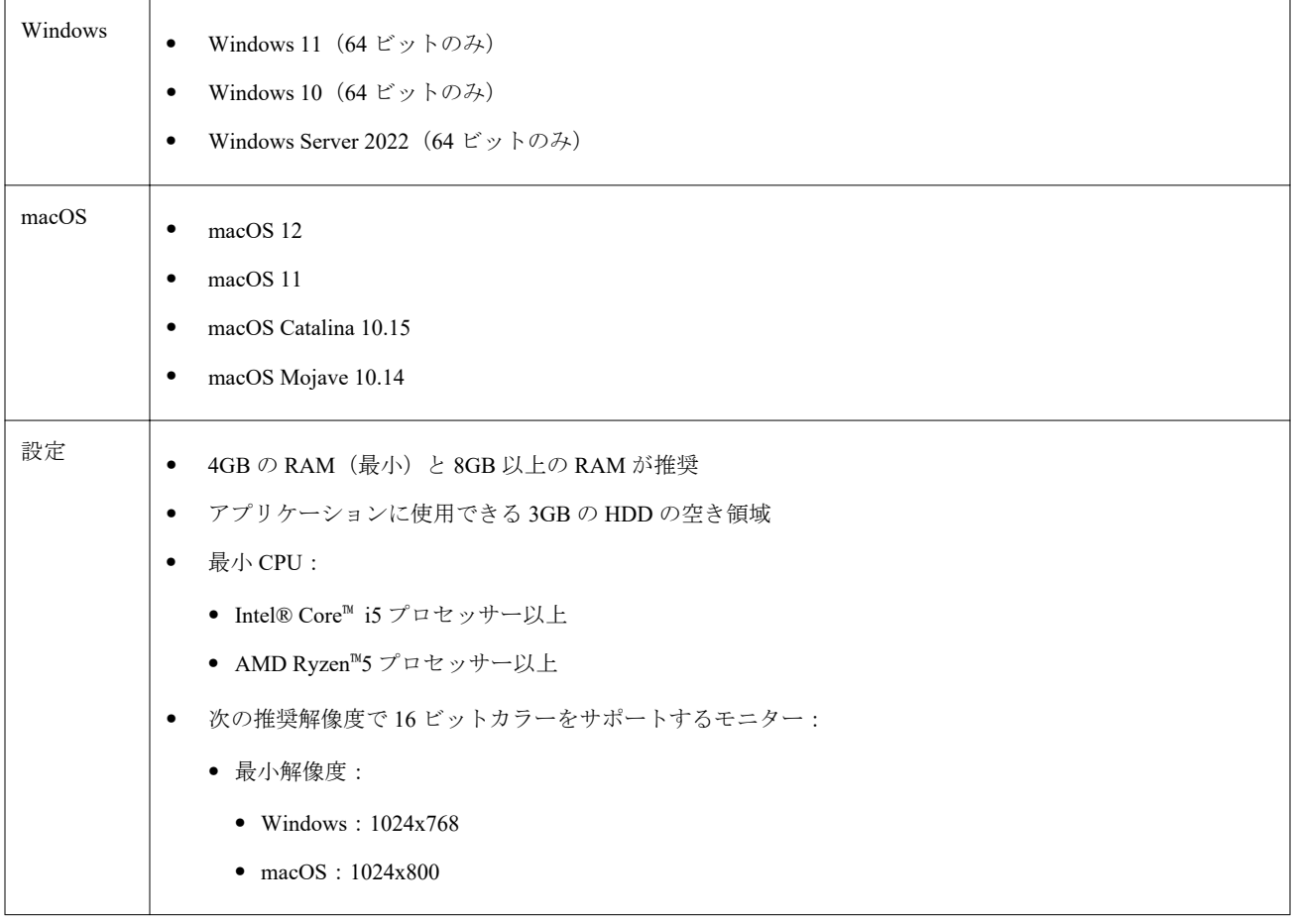

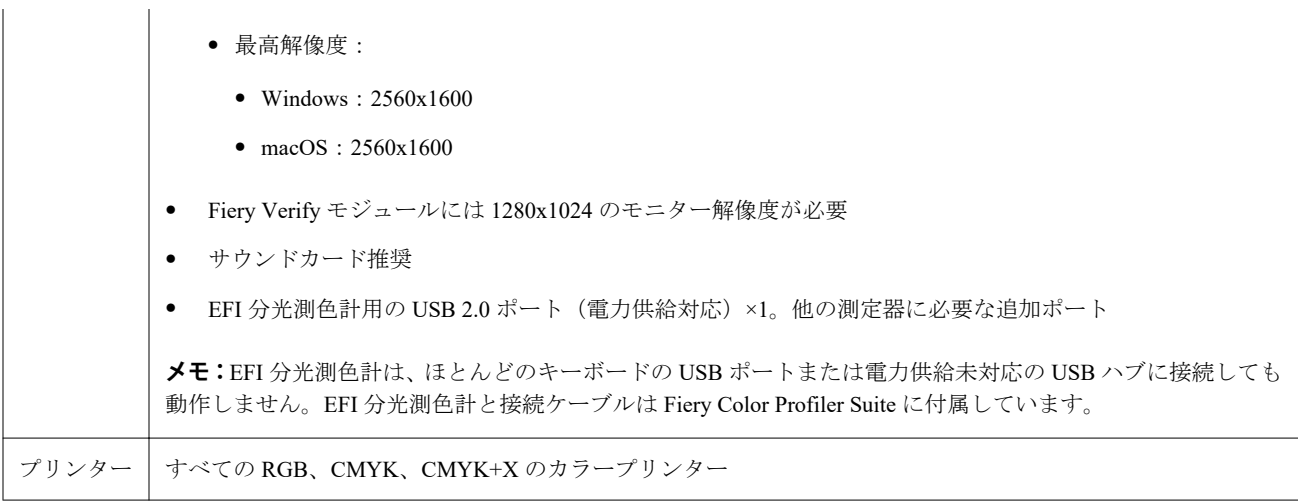

## 5.4.2 で修正された問題

# Fiery Printer Profiler の変換測定ワークフローからカラープロファイルを保存する

Fiery Printer Profiler の変換測定ワークフローを使用して Fiery server の ICC プロファイルを作成する場合、プ ロファイルはローカルドライブに保存オプションでのみ保存できます。

## P2P51 の公式ウェッジレイアウトに正しい測定プレビューを表示する

FieryMeasure ウィンドウでプレビューすると、P2P51 の公式ウェッジレイアウトが正しく表示されます。

#### PDF 保存ワークフローを使用して Fiery Printer Profiler にプロファイルを保存する

Fiery Printer Profiler で PDF 保存ワークフローを使用する場合、デスクトップ上に新しい一時ファイル(neutral. 3cc) が作成されることがあります。

## パッチレイアウトプレビューのカラーが、印刷された ICC チャートと一致しない

Fiery Printer Profiler では、FieryMeasure ウィンドウでプレビューされたカラーと実際に印刷される ICC チャ ートは異なります。

5.4.2 の既知の問題

## G7 P2P25Xa パッチセットを測定すると、スキャンエラーが発生する可能性

Fiery Verify では、公式パッチレイアウトの最後のパッチを越える G7 P2P25Xa ストリップを測定すると、不完 全なストリップスキャンエラーが表示されます。

#### モニターの解像度拡大縮小

モニター解像度を Windows システムで拡大縮小すると、 Fiery Color Profiler Suite にエラーが表示されます。

## 特殊文字を含むジョブ名

特殊文字を含むジョブ名は、Fiery Verify では読むことができません。

#### macOS 12.3.1 Intel ハードウェアで KM MYIRO-1 が検出されない

KM MYIRO-1 が接続されていても、MACOS 12.3.1 Intel ハードウェアで KM MYIRO-1 測定器が認識されませ ん。

#### Apple MacBook Pro に接続している Konica Minolta MYIRO-1 および MYIRO-9 測定器

macOS 11 を搭載した Apple MacBook Pro(13 インチ、M1、2020)に USB 接続(Cタイプコネクター)してい る場合、Konica Minolta MYIRO-1 および MYIRO-9 測定器は検出されません。

## プロファイリングに ES-6000 を使用する

Fiery Color Profiler Suite が Fiery server にインストールされている場合、ネットワーク接続された ES-6000 をプ ロファイリングに使用することはできません。

#### ES-3000 が、 Fiery Monitor Profiler、Fiery Profile Editor、Fiery Profile Inspector から使用できな い

ES-3000 測定器は Fiery Color Profiler Suite 内の Fiery Monitor Profiler、Fiery Profile Editor、Fiery Profile Inspector モジュールからは選択できません。ES-3000 エントリがないため、エミュレーションモードで ES-3000 を使用 する場合は、モジュールで測定器として ES-2000 を選択する必要があります。

#### Techkon SpectroDens を使用してパッチを測定する

Techkon SpectroDens 測定器を使用してパッチレイアウトチャートを測定すると、両方向で測定された場合、 降順の測定値が反映されます。チャートパッチは左から右方向にのみ測定することをお勧めします。

#### KM MYIRO-1 拡大パッチ設定

KM MYIRO-1 拡大パッチ設定は、プレビューペインに反映されるまで時間がかかります。

#### Fiery XF ワークフローでの Barberi Spectro パッドまたは LFP qb 検証ストリップの測定

Fiery XF ワークフローの検証ストリップで UI の接続設定を指定する条項が Fiery Verify にないため、Barberi Spectro パッドまたは LFP qb 検証ストリップをイーサネットまたは Wi-Fi 接続モードで測定することはでき ません。

## テスト印刷フッター情報

Fiery Device Linker でのクライアントオペレーティングシステムの言語に関係なく、テスト印刷フッター情報 が英語で表示されます。

#### X-Rite i1Pro3 Plus を使用してパッチを測定する

X-Rite ilPro3 Plus を使用して FieryMeasure で測定値を読み取り、コンピューターがスリープモードに入ると、 測定を続行できなくなります。パッチを測定する前に、デスクトップコンピューターシステムでスリープモー ドを無効にすることをお勧めします。

## Color Profiler Suite メインウィンドウ

#### ナビゲーションボタンが表示されない

Windows 10 のコンピューターでテキストやアプリなどの項目の拡大縮小を変更すると、Color Profiler Suite ウ ィンドウでナビゲーションボタンが非表示になる場合があります。

#### 測定器

#### (mac OS)ライセンス取得済みの計器で Color Profiler Suite がデモモードのままになる

Mac コンピューターでライセンス取得済みの測定器を接続した状態で、Color Profiler Suite を完全なライセン スモードで起動し、ライセンスがない別の測定器を接続したうえでライセンス取得済みの測定器を取り外す と、Color Profiler Suite がデモモードに入ります。その後、ライセンス取得済み測定器を接続し直しても、Color Profiler Suite はデモモードのままになります。完全なライセンスモードに戻るには、Color Profiler Suite を再起 動する必要があります。

#### Fiery Printer Profiler

## キャリブレーションマネージャーでの G7 濃度ベースのキャリブレーションターゲットの表示

Fiery Color Profiler Suite がインストールされてライセンスされている場合は、キャリブレーターで G7 キャリ ブレーションを作成することもできます。G7 キャリブレーションでは、G7 グレーバランスに到達するために トランスファー曲線が Fiery サーバーのキャリブレーションターゲットに適用されます。キャリブレーショ ンマネージャーは、G7 NPDC 補正曲線が適用されたキャリブレーションターゲットではなく、元のキャリブ レーションターゲットを表示します。

#### iGen5 で作成された拡張色域プロファイルでアーチファクトが発生する

iGen5 で CMYK+O、CMYK+G または CMYK+B 色空間を作成し、不適切なアーチファクトが画像に見られる 場合、PDF ワークフローで新しいプロファイルを作成し、Fiery Edge 最新エンジンを使用してください。

### Fiery サーバーの接続

Fiery Printer Profiler が Fiery サーバーに対して印刷または保存を行っている途中で Fiery サーバーとの接続が 遮断された場合、予期しない結果が生じる可能性があります。

## 新しいキャリブレーションセットとプロファイルの作成時に仮想プリンターを作成する

新しいキャリブレーションセットとプロファイルを作成する場合、仮想プリンターを作成するときに、プロフ ァイル名に 2 バイト文字を含めることはできません。

Fiery Verify

#### UTF8 文字は未対応

Fiery Verify は、ファイル名に UTF8 文字を含んでいるプロファイルを開くことができません。

#### 追加情報

#### IDEAlliance ISO 12647-7 Control Wedge 2013 または Ugra/Fogra-MediaWedge V3.0a での測定

Fiery Verify で、パッチレイアウトチャートを EFI ES-1000、EFI ES-2000、Konica Minolta FD-5BT、EFI ES-3000 のいずれかを使用して測定する場合(ルーラーなしで測定オプションを選択)、IDEAlliance ISO 12647-7 Control Wedge 2013 または Ugra/Fogra-MediaWedge V3.0a 用紙ウェッジを左から右に測定する必要があります。用紙 ウェッジを右から左に測定すると、緑色のチェックマークなしの赤色の警告メッセージが表示され、測定が正 しく行われなかったことを知らせます。緑色のチェックマークの欠如と警告を無視することを選択すると、測 定値が逆順で記録されます。